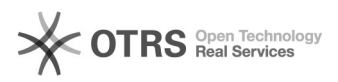

29/04/2024 10:35:27

## **Imprimir artigo da FAQ**

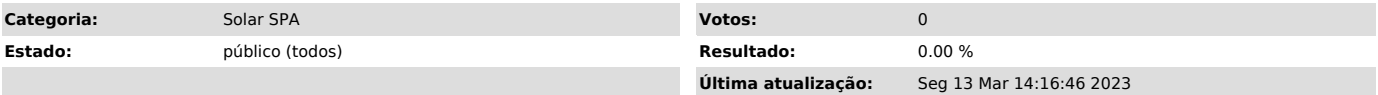

*Problema (público)*

O que são e como funcionam as regras de sigilo no Sistema de Processos Administrativo da Plataforma Solar?

## *Solução (público)*

Regra de Sigilo no SPA (Plataforma Solar)

O que é

-

Uma regra de sigilo restringe informações de um processos/solicitações/correspondências e pode ser aplicada por:

Assunto de processos/solicitações/correspondências que restringe informações para um grupo de usuários. Ex.:

Ao criar um processos/solicitações/correspondências e escolher um assunto que possua regra de sigilo.

- Por setor responsável

- Por Controle de acesso:

Quem pode solicitar

A configuração de regra de sigilo deve ser solicitada pela chefia responsável pelo setor que possui a demanda de restrição de acesso aos processos que gerencia.

Procedimento

Criar um chamado preenchendo o formulário [1]deste link (selecionar o serviço "SPA – Processos" em "Sistemas Administrativos").

Regras

Abaixo estão listadas as principais regras do sistema, que podem ser adicionadas ao cadastro do Assunto desejado. São apenas alguns exemplos e novas regras também podem ser configuradas.

- Interessado do processo: somente o interessado poderá ter acesso às informações (Detalhamento de processo, interessado e peças). - Todos os usuários da hierarquia do setor pai: poderá ter acesso às informações (Detalhamento de processo, interessado e peças). - Todos os usuários do setor de competência: poderá ter acesso às informações (Detalhamento de processo, interessado e peças) todos os usuários associados ao Setor Responsável do processo. - Usuário que efetuou o cadastro do processo poderá ter acesso às informações (Detalhamento de processo, interessado e peças). - Usuários com a carga do processo: poderá ter acesso às informações (Detalhamento de processo, interessado e peças).<br>- Usuários lotados em setores de tramitação de proc.: poderá ter acesso às<br>informações (Detalhamento de processo, interessado e peças) todos os usuários<br>lotados nos setores lotados no setor atual do processo. Dentro de cada regra é possível definir se os os itens Detalhamento, Interessado e Peças serão restritos.

Na definição das regras é possível também escolher os usuários e usuários do setor que terão acesso ao grupo de assunto com a regra escolhida.

## Como funciona

Ao cadastrar um processo é preciso informar o grupo de assunto e o Assunto (as regras estão ligadas a estes campos) ou setor responsável, caso este setor possua restrição. Com isso o sistema possibilitará escolher as regras através do campo Controle de acesso.

O cadastro da regra é feito pela equipe de suporte.

A regra aplicada no processo poderá ser alterada através da alteração de processo.

[1] https://otrs.setic.ufsc.br/otrs/customer.pl?Action=NewTicketWizard&ticket=ST-59372-QOBHVueLg6a0Yu3jgsko-sistemas.ufsc.br